# **Laboratorní cvičení - Integrální počet v R**

POZOR! Maple neuvádí ve výsledcích neurčitých integrálů integrační konstantu. Maple počítá integrály v oboru komplexních čísel.

# **Neurčitý integrál**

Neurčitý integrál zapíšeme pomocí příkazu  $I_{nt(f(x), x)}$ , kde  $f(x)$ je integrovaná funkce a **x** je proměnná podle které integrujeme. Neurčitý integrál vypočteme pomocí příkazu  $\mathbf{i}_{nt}(\mathbf{f}(\mathbf{x}), \mathbf{x})$ , nebo použijeme příkaz  $\int f \, dx$  z lišty **Expression**. Neurčitý integrál zadaný příkazem

Int(f(x), x) je možné následovně vypočítat příkazem **value. Příklad 1.** Vypočtěte integrál  $(8 \cos x - 4 \sin x) dx$ .

```
> Int(8*cos(x)-4*sin(x),x)=int(8*cos(x)-4*sin(x),x);
                         \int (8 \cos(x) - 4 \sin(x)) dx = 8 \sin(x) + 4 \cos(x)
```
**Příklad 2.** Vypočtěte integrál  $\int x \cos x dx$ .

Tento integrál se řeší metodou per partes, Maple integrál spočítá, aniž bychom museli volit funkce  $u(x)$  a  $v'(x)$ .

```
\frac{\pi}{2} Int(x<sup>*</sup>cos(x),x)=int(x<sup>*</sup>cos(x),x);
```

```
Příklad 3. Vypočtěte integrál \int \frac{dx}{\sqrt{1-x^2}} dx.
> Int(1/(sqrt(1-x^2)*arcsin(x)),x)=
int (1/(sqrt(1-x^2) *arcsin(x)), x);<br>\int \frac{1}{\sqrt{1-x^2}\arcsin(x)} dx = \ln(\arcsin(x))
```
Daný integrál by se řešil substitucí  $t = \arcsin x$ . Všimněte si, že předchozí výsledek je správný pouze na otevřeném intervalu  $(0, 1)$ , na intervalu  $(-1, 0)$  je správný výsledek  $ln(larcsin(x))$ . **Příklad 4.** Vypočtěte integrál  $\int xe^{-x^2} dx$ .

> Int 
$$
(\mathbf{x} \cdot \exp(-\mathbf{x} \cdot 2), \mathbf{x}) = \text{int } (\mathbf{x} \cdot \exp(-\mathbf{x} \cdot 2), \mathbf{x}) ;
$$
  

$$
\int x e^{-x^2} dx = -\frac{1}{2} e^{-x^2}
$$

Daný integrál by se řešil substitucí  $t = -x^2$ .

Maple vyřeší i (pro nás) složitější integrály, ve kterých je potřeba nejprve zavést substituci, a poté řešit metodou per partes.

**Příklad 5.** Vypočtěte integrál  $\int x \sin(x^2 + 1) e^{-x^2} dx$ .

```
> Int(x*sin(x^2+1)*exp(-x^2),x)=int(x*sin(x^2+1)*exp(-x^2),x);
```

$$
\int x \sin(x^2 + 1) e^{-x^2} dx
$$
  
= 
$$
\frac{1}{1 + \tan(\frac{1}{2}x^2 + \frac{1}{2})^2} \left( -\frac{1}{2} e^{-x^2} \tan(\frac{1}{2}x^2 + \frac{1}{2}) + \frac{1}{4} e^{-x^2} \tan(\frac{1}{2}x^2 + \frac{1}{2})^2 - \frac{1}{4} e^{-x^2} \right)
$$

> simplify (rhs (8)) :  
\n
$$
-\frac{1}{4}e^{-x^2}\left(2\sin\left(\frac{1}{2}x^2 + \frac{1}{2}\right)\cos\left(\frac{1}{2}x^2 + \frac{1}{2}\right) - 1 + 2\cos\left(\frac{1}{2}x^2 + \frac{1}{2}\right)^2\right)
$$

V předchozím příkaz **rhs(rovnice)** vrátí pravou stranu rovnice. Obdobný je příkaz **lhs(rovnice)**.

Maple lze použít i pro řešení integrálů z racionálně lomené funkce a dalších funkcí, které se řeší pomocí vhodných substitucí. Např.

**Příklad 6.** Vypočtěte integral 
$$
\int \frac{2x+2}{(x-1)(x^2+1)^2} dx.
$$
  
\n**2.** Int  $(2*x+2) / ((x-1) * (x^2+1)^2) , x) =$   
\nint  $((2*x+2) / ((x-1) * (x^2+1)^2) , x) ;$   
\n
$$
\int \frac{2x+2}{(x-1) (x^2+1)^2} dx = \frac{1}{x^2+1} - \frac{1}{2} \ln(x^2+1) - \arctan(x)
$$
  
\n
$$
+ \ln(x-1)
$$

**Příklad 7.** Vypočtěte integrály 
$$
\int \frac{dx}{2 - \cos x}
$$
,  $\int \frac{1}{\sqrt{x} + x^{1/4}} dx$ ,  $\int \frac{x \arcsin(x)}{\sqrt{1 - x^2}} dx$   
\n**5.** Int (1/ (2-cos (x)), x) = int (1/ (2-cos (x)), x);  
\n $\int \frac{1}{2 - \cos(x)} dx = \frac{2}{3} \sqrt{3} \arctan\left(\tan\left(\frac{1}{2}x\right) \sqrt{3}\right)$ 

Opět pozor na definiční obory. Zatímco integrand je funkce definovaná a spojitá na celé reálné ose, výsledek je správný jen na intervalu  $(-\pi, \pi)$  nebo jiném intervalu, který z něj dostaneme posunutím o celočíselný násobek  $2\pi$ . Globální vzorec dostaneme tzv. slepováním - viz skripta. **> Int(1/(sqrt(x)+root[4](x)),x)=int(1/(sqrt(x)+root[4](x)),x);**

$$
\int \frac{1}{\sqrt{x} + x^{1/4}} dx = -2\ln(x^{1/4} - 1) + 2\ln(x^{1/4} + 1) + \ln(x - 1)
$$

$$
= 4x^{1/4} + 2\sqrt{x} + \ln(\sqrt{x} - 1) - \ln(\sqrt{x} + 1)
$$

# **> Int(x\*arcsin(x)/sqrt(1-x^2),x)=int(x\*arcsin(x)/sqrt(1-x^2),x);**  $\int \frac{x \arcsin(x)}{\sqrt{1-x^2}} dx = x - \arcsin(x) \sqrt{1-x^2}$

Některé integrály však Maple není schopen vyřešit, přestože bychom byli schopni odhadnout, jakou substituci použít a příklad tak vyřešit. V takovém případě si pomůžeme načtením balíčku **Student[Calculus1],**který má v sobě zabudované funkce **Hint**(nápověda, jakou úpravu v integrandu udělat, aby se integrand zjednodušil) a **Rule** (aplikace předchozí nápovědy).  $\mathbf{1}$ 

Příklad 8. Vypočtěte integral 
$$
\frac{2x + \frac{1}{2\sqrt{x}}}{(x^2 + \sqrt{x})^2 + 1}
$$
 dx.  
\n>2. Int ((2\*x+1/(2\*sqrt(x)))) / ((x^2+sqrt(x))^2+1), x) =  
\nint ((2\*x+1/(2\*sqrt(x)))) / ((x^2+sqrt(x))^2+1), x);  
\n
$$
\frac{2x + \frac{1}{2\sqrt{x}}}{(x^2 + \sqrt{x})^2 + 1}
$$
  
\n
$$
R = R_{001}O/(16963840 \cancel{2}^8 + 62208 \cancel{2}^6 + 131072 \cancel{2}^6 + 4320 \cancel{2}^4 + 112 \cancel{2}^2 +
$$
  
\n
$$
R \ln(\sqrt{x} - \frac{3132323754840}{6436067} \cancel{2}^7 - \frac{2647715815875}{51488536} \cancel{2}^6 - \frac{51502767138}{6436067} \cancel{2}^8 - \frac{421763268249}{205954144} \cancel{2}^8 - \frac{8166018297}{12872134} \cancel{2}^8 - \frac{24612875433}{823816576} \cancel{2}^8 + \frac{526417421}{51488536} \cancel{2}^8 - \frac{830509011}{3295266304} + 4
$$
  
\n
$$
R = R_{001}O/(16963840 \cancel{2}^8 + 1064128 \cancel{2}^6 + 7168 \cancel{2}^5 + 25008 \cancel{2}^4 + 336 \cancel{2}^3 +
$$
  
\n
$$
R \ln(\sqrt{x} + \frac{104358391423398124160}{18014137003713} \cancel{2}^7
$$
  
\n+ 
$$
\frac{1322670088624276480}{18014137003713} \cancel{2}^6 + \frac{4030353427414
$$

Řešení jsme sice obdrželi, ale výsledek rozhodně nevypadá tak, jak bychom očekávali. Využijeme balíčku **Student[Calculus1].**

**> with(Student[Calculus1]):** > Int((2\*x+1/(2\*sqrt(x)))/((x^2+sqrt(x))^2+1),x);<br>)<br> $\left(\frac{2x+\frac{1}{2\sqrt{x}}}{(x^2+\sqrt{x})^2+1}\right)$ 

**> Hint(%);**

 $[change, x = u^2, u]$ 

Připomeňme, že znak % slouží v Maplu jako rychlý odkaz na (časově) poslední výsledek, %% je odkaz na předposlední výsledek, %%% je odkaz na předpředposlední výsledek atd.

V nápovědě jsme obrželi, že máme použít substituci  $x = u^2$ .

**> Rule[%](%%);**

$$
\int \frac{2x + \frac{1}{2\sqrt{x}}}{\left(x^2 + \sqrt{x}\right)^2 + 1} dx = \int \frac{4u^3 + 1}{u^8 + 2u^5 + u^2 + 1} du
$$

Po provedení substituce se nám integrand "zjednoduší". Dále můžeme postupovat obdobně. Vždy budeme střídavě aplikovat příkazy **Hint** a **Rule**, až integrál vypočteme.

POZN.Maple si v substituci sám volí označení nových proměnných. **> Hint(%);**

[change,  $uI = u + u<sup>4</sup>$ ,  $uI$ ]

**> Rule[%](%%);**

$$
\int \frac{2x + \frac{1}{2\sqrt{x}}}{(x^2 + \sqrt{x})^2 + 1} dx = \int \frac{1}{1 + u l^2} du l
$$

**> Hint(%);**

[*change, u1* =  $tan(u2)$ *, u2*]

**> Rule[%](%%);**

$$
\int \frac{2x + \frac{1}{2\sqrt{x}}}{\left(x^2 + \sqrt{x}\right)^2 + 1} dx = \int 1 du2
$$

**> Hint(%);**

 $\lceil constant \rceil$ 

**> Rule[%](%%);**

$$
\int \frac{2x + \frac{1}{2\sqrt{x}}}{(x^2 + \sqrt{x})^2 + 1} dx = u^2
$$

Výsledek integace dostaneme zpětným dosazením za jednotlivé proměnné. V našem případě je

$$
\frac{2x + \frac{1}{2\sqrt{x}}}{(x^2 + \sqrt{x})^2 + 1}
$$
 dx = arctan $(x^2 + \sqrt{x}) + c$ .

Řešit daný integrál můžeme také pomocí zabudované funkce **IntTutor(f(x), x)**, která udělá předchozí výpočet, aniž bychom museli používat příkazů Hint a Rule, a navíc se po substitucích vrátí k původní proměnné. Při jejím použití ale ztrácíme možnost vidět jaké substituce (resp. úpravy) byly provedeny. Před použitím této funkce je potřeba vyvolat balíček **Student[Calculus1].**

> 
$$
\int (2*x+1/(2*sqrt(x))) / ((x^2+sqrt(x))^2+1), x);
$$

$$
\int \frac{2x + \frac{1}{2\sqrt{x}}}{\left(x^2 + \sqrt{x}\right)^2 + 1} dx = \arctan\left(x^2 + \sqrt{x}\right)
$$

## **Určitý integrál**

Určitý integrál zapíšeme pomocí příkazu  $I_{nt}(f(x), x = a,b)$ , kde  $f(x)$ je integrovaná funkce a **a**, **b** jsou integrační meze. Určitý integrál vypočteme pomocí příkazu

**i**nt( $f(x)$ ,  $x = a$ ..b), nebo použijeme příkaz  $\int_{a}^{b} f \, dx$  z lišty **Expression**.

**Příklad 1.** Vypočtěte integral 
$$
\int_{0}^{1} \frac{dx}{\sqrt{x^{2} + 1 - x}}
$$

\n**Int (1/ (sqrt (x^{2} + 1) - x), x = 0..1) = int (1/ (sqrt (x^{2} + 1) - x), x = 0..1) ;**

\n
$$
\int_{0}^{1} \frac{1}{\sqrt{x^{2} + 1 - x}} dx = \frac{1}{2} + \frac{1}{2} \sqrt{2} - \frac{1}{2} \ln(\sqrt{2} - 1)
$$
\n**Příklad 2.** Vypočtěte integral 
$$
\int_{0}^{\frac{\pi}{2}} \frac{10}{2 \cos x + 3} dx
$$

\n**Int (10/ (2\*cos (x) + 3), x = 0..Pi/2) = int (10/ (2\*cos (x) + 3), x = 0 ..**

\n**(1/2) \*Pi ;**

\n
$$
\int_{0}^{\frac{1}{2}\pi} \frac{10}{2 \cos(x) + 3} dx = 4 \arctan\left(\frac{1}{5}\sqrt{5}\right) \sqrt{5}
$$

Jestliže Maple neumí daný integrál vypočítat, opíše zadání. V tomto případě je potřeba příklad vyřešit numericky pomocí příkazu **evalf(Int(f(x), x=a..b))**.

Maple použije vestavěnou numerickou metodu, kterou si sám zvolí (velmi přesnou).

**Příklad 3.** Vypočtěte integrál 
$$
\int_{0}^{1} e^{\frac{x^{2}}{x^{2}+1}} dx
$$

\n**Int**  $(exp(x^2/(x^2+1)), x=0..1) = int(exp(x^2/(x^2+1)), x=0..1);$ 

\n
$$
\int_{0}^{1} e^{\frac{x^{2}}{x^{2}+1}} dx = \int_{0}^{1} e^{\frac{x^{2}}{x^{2}+1}} dx
$$

**Int (exp (x^2/(x^2+1)), x=0..1)=evalf (int (exp (x^2/(x^2+1)), x=0..1));**<br> $\int_{0}^{1} \frac{x^2}{e^{x^2+1}} dx = 1.255621168$ 

Při výpočtech se můžeme setkat ještě s dalšími problémy, např. pokud nezadáme podmínku pro konstantu, kterou v integrandu použijeme, můžeme obdržet následující výsledek.

**Příklad 4.** Vypočtěte integrál  $\int_{x}^{1} x^{n} dx$ .

Nejprve si uvědomme, že výsledek bude záviset na hodnotě *n.*Abychom si o něm udělali správnou představu, najdeme nejprve primitivní funkci k funkci  $f(x) = x^n$ .  $\frac{\pi}{2}$  Int(x<sup>^</sup>n,x)=int(x<sup>^</sup>n,x);

$$
\int x^n \, \mathrm{d}x = \frac{x^{n+1}}{n+1}
$$

 $\frac{\pi}{2}$  Int(x<sup>^</sup>n, x=0..1)=int(x<sup>^</sup>n, x=0..1);  $\int_{1}^{1} x^{n} dx = \frac{-\left(\lim_{x \to 0^{+}} x^{n+1}\right) + 1}{n+1}$ 

Je potřeba si uvědomit, že výsledek, který jsme obdrželi platí pouze pro  $n \neq -1$ . Výsledek můžeme zjednodušit, pokud použijeme podmínku pro *n.*

```
> assume(n>-1);
> Int(x^n,x=0..1)=int(x^n,x=0..1);
                                     \int_{0}^{1} x^{n} dx = \frac{1}{n+1}
```
Označení  $n \sim$  znamená, že o  $n$  byl učiněn nějaký předpoklad.

```
> assume(n<-1);
\frac{\pi}{2} Int(x<sup>^</sup>n, x=0..1)=int(x<sup>^</sup>n, x=0..1);
                                                       \int_0^1 x^{n-1} dx = \infty
```
Jde o nevlastní divergentní integrál.

## **Nevlastní integrál**

Nevlastní integrál se v Maple počítá stejně jako určitý. V případě, že Maple opisuje zadání, je opět potřeba použít numerického řešení pomocí příkazu **evalf.**

## **Integrál na neohraničeném intervalu**

```
Příklad 1. Vypočtěte integrál \int \frac{2}{\sqrt{3}} dx.
> Int(2/x^3,x=1..infinity)=int(2/x^3,x=1..infinity);
                                                \int_{0}^{\infty} \frac{2}{x^3} dx = 1
```

```
Daný integrál lze vypočítat z definice nevlastního integrálu, a to limitou. 
> Int(2/x^3,x=1..infinity)=
Limit(int(2/x^3,x=1..t),t=+infinity);
Warning, unable to determine if 0 is between 1 and t; try to use
assumptions or use the AllSolutions option
                                  \int_{1}^{\infty} \frac{2}{x^3} dx = \lim_{t \to \infty} \left( \int_{1}^{t} \frac{2}{x^3} dx \right)
```
Předchozí varování znamená, že Maple není schopen spočítat hodnotu určitého integrálu s horní

```
mezí t bez informace o t. Volba AllSolutions způsobí, že se vypíše výsledek v závislosti na t.
> Int(2/x^3,x=1..infinity)=
Limit(int(2/x^3,x=1..t, AllSolutions), t=+infinity);
                                        \int_{1}^{\infty} \frac{2}{x^3} dx = \lim_{t \to \infty} \left\{ \begin{cases} \text{undefined} & t < 0 \\ -\infty & t = 0 \\ \frac{-1 + t^2}{t^2} & 0 < t \end{cases} \right\}
```
Pro vyčíslení limity na pravé straně použijeme příkaz value (rhs(%)), value provede vyhodnocení celého předchozího zápisu, příkaz **rhs**(right hand side) pouze předá pravou stranu předchozí rovnice.

 $\mathbf{1}$ 

```
> value(rhs(%));
```
Integrovanou funkci si pro lepší představu můžeme vykreslit. **> plot(2/x^3,x=1..infinity);**

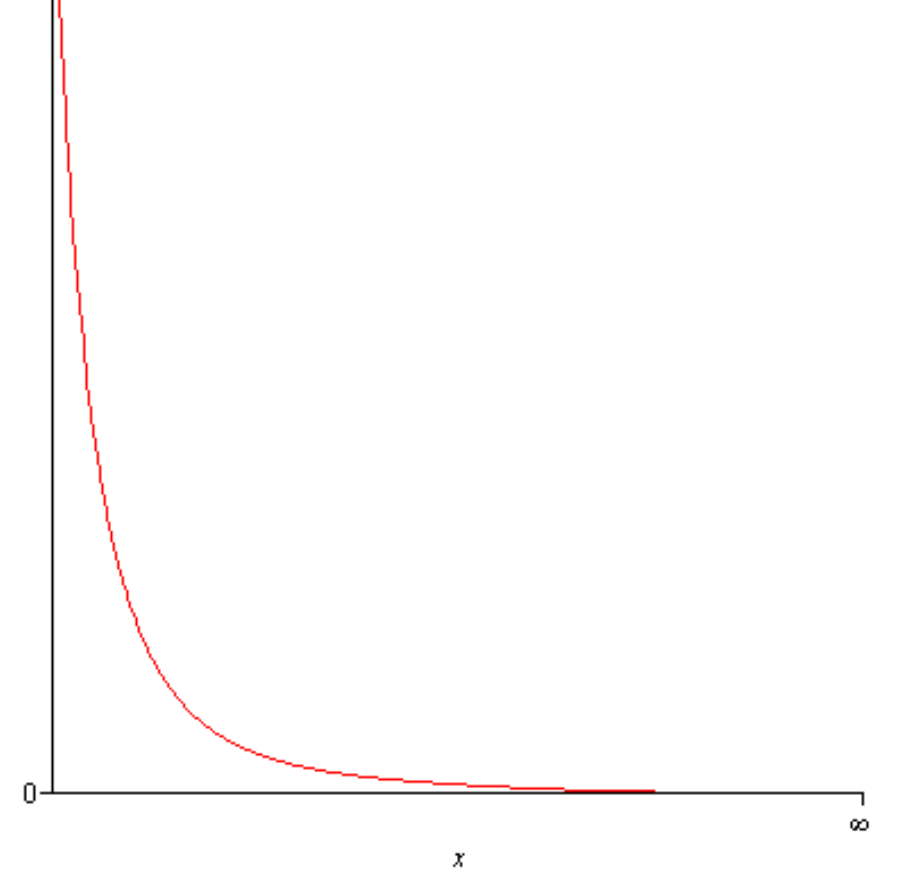

Pozor! Měřítko na ose  $x$  předchozího obrázku není lineární, koncový bod odpovídá nekonečnu. Obrázek je tudíž poněkud zavádějící.

## **Integrál z neohraničené funkce**

**Příklad 1.** Vypočtěte integrál  $\int_{0}^{2} \frac{1}{2-x} dx$ 

Funkce je zřejmě neohraničená, a to v bodě  $x = 2$ , pro lepší představu si nakreslíme její graf. **> plot(1/(2-x),x=0..2);**

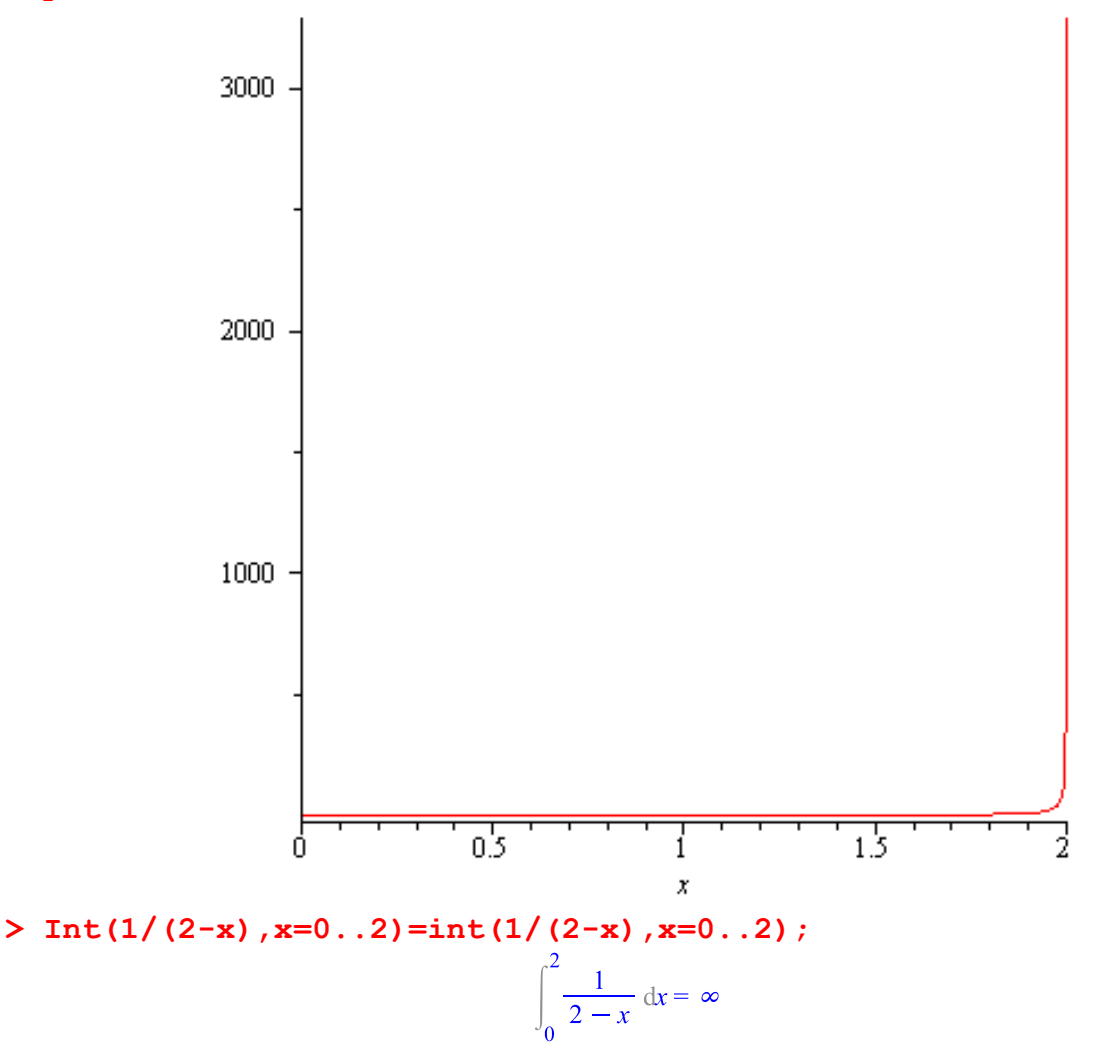

Nyní výpočet opět provedeme z definice pomocí limity. **> Int(1/(2-x),x=0..2)=Limit(int(1/(2-x),x=0..t),t=2,left);** Warning, unable to determine if 2 is between 0 and t; try to use assumptions or use the AllSolutions option  $\int_0^2 \frac{1}{2-x} dx = \lim_{t \to 2^-} \left( \int_0^t \frac{1}{2-x} dx \right)$ 

Předchozí varování znamená, že Maple není schopen spočítat hodnotu určitého integrálu s horní mezí t bez informace o t. Volba **AllSolutions** způsobí, že se vypíše výsledek v závislosti na t. **> Int(1/(2-x),x=0..2)=Limit(int(1/(2-x),x=0..t, AllSolutions),t=2,left);** $\mathcal{L}^{\mathcal{L}}$ 

$$
\int_0^2 \frac{1}{2-x} dx = \lim_{t \to 2^-} \left\{ \begin{array}{ccc} \ln(2) - \ln(2-t) & t \le 0 \\ \ln(2) + \ln t - \ln(t-2) & t < 2 \\ \infty & t = 2 \\ \text{undefined} & 2 < t \end{array} \right\}
$$

```
> value(rhs(%));
```
## **Aplikace**

### **Délka křivky**

Obecný vzorec pro výpočet délky křivky je **ArcLength(f(x),x=a..b),** pokud je křivka zadaná parametricky, provede se výpočet pomocí příkazu **ArcLength([f(x), g(x)], x=a..b).**

 $\infty$ 

- **> with(Student[Calculus1]):**
- **> ArcLength(f(x),x=a..b);**

$$
\int_{a}^{b} \sqrt{\left(\frac{\mathrm{d}}{\mathrm{d}x} f(x)\right)^2 + 1} \, \mathrm{d}x
$$

**> ArcLength([f(x), g(x)], x=a..b);**

$$
\int_{a}^{b} \sqrt{\left(\frac{d}{dx}f(x)\right)^{2} + \left(\frac{d}{dx}g(x)\right)^{2}} dx
$$

**Příklad 1.**Vypočtěte délku oblouku paraboly  $y = x^2, 0 \le x \le 3$ . **> ArcLength(x^2, x=0..3,output=integral);**

$$
\int_0^3 \sqrt{4x^2+1} \, \mathrm{d}x
$$

**> ArcLength(x^2, x=0..3);**

$$
\frac{3}{2}\sqrt{37} - \frac{1}{4}\ln(-6+\sqrt{37})
$$

**> ArcLength(x^2, x=0..3,output=plot);**

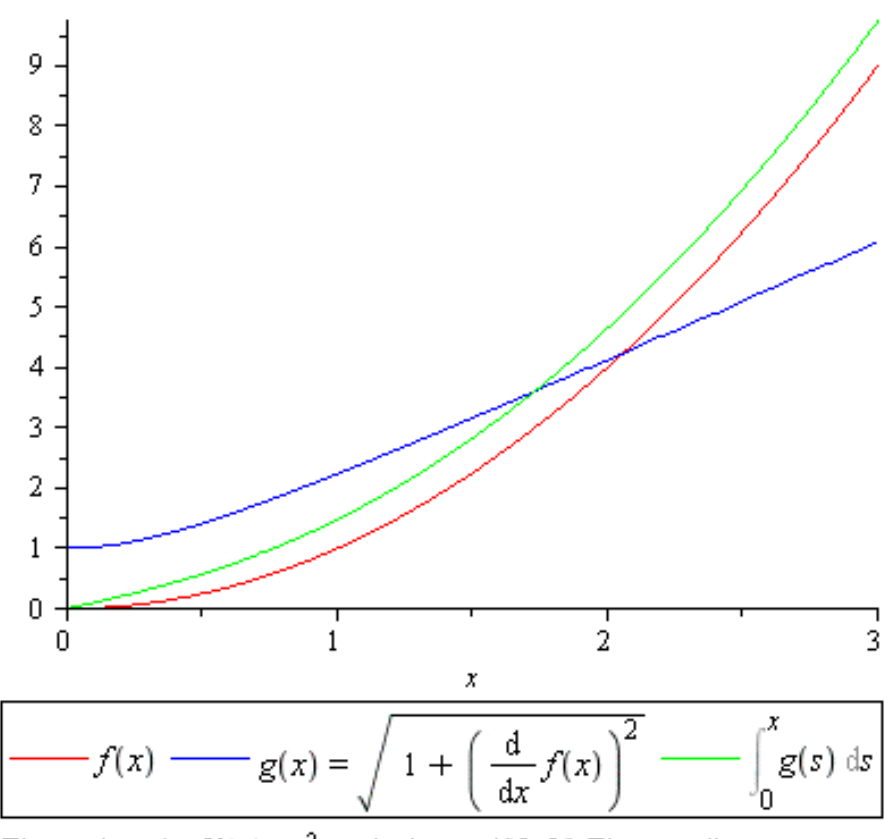

The arc length of  $f(x) = x^2$  on the interval [0, 3]. The coordinate system is cartesian

**Příklad 2.** Určete délku oblouku rovinné křivky  $x = a(t - \sin t)$ ,  $y = a(1 - \cos t)$ ,  $a > 0$ . **> assume(a>0);**

**> ArcLength([a\*(t-sin(t)),a\*(1-cos(t))], t=0..2\*Pi,output=integral);**

$$
a \sim \sqrt{1 - 2\cos(t) + \cos(t)^2 + \sin(t)^2} dt
$$

**> ArcLength([a\*(t-sin(t)),a\*(1-cos(t))], t=0..2\*Pi);**  $8a~$ 

Předchozí křivka je tzv. *cykloida*. Nakreslíme si ji např. pro  $a = 2$ . **> a:=2;**

```
a := 2
```
**> plot([a\*(t-sin(t)),a\*(1-cos(t)), t=0..2\*Pi]);**

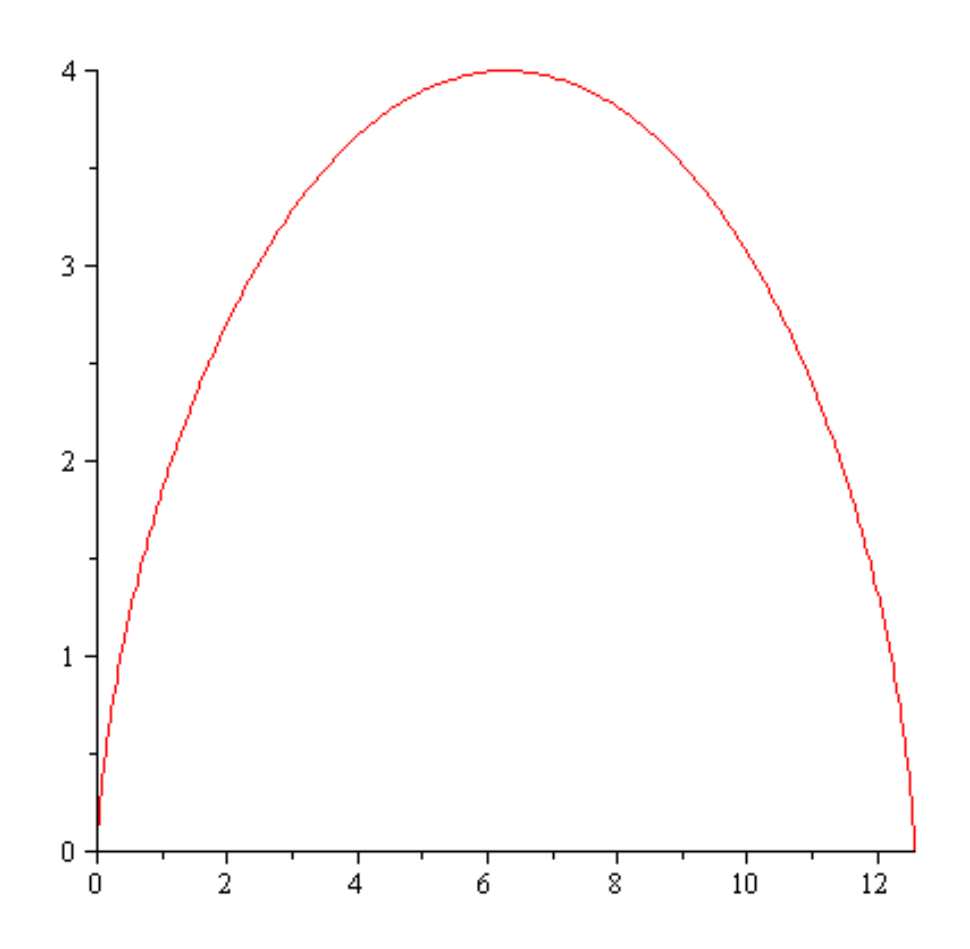

### **Objem rotačního tělesa**

Obecný vzorec pro výpočet objemu rotačního tělesa je v případě, že křivočarý obdélník, jehož rotací vznikne těleso, ohraničen jedinou funkcí f(x),

**VolumeOfRevolution(f(x), x=a..b),** v případě dvou funkcí je obecný vzorec

- **VolumeOfRevolution(f(x),g(x), x=a..b).**
- **> with(Student[Calculus1]):**
- **> VolumeOfRevolution(f(x), x=a..b);**

$$
\int_{2}^{b} \pi f(x)^{2} dx
$$

**> VolumeOfRevolution(f(x),g(x), x=a..b);**  $\int_2^b \pi |f(x)|^2 - g(x)^2 dx$ 

**Příklad 1.**Vypočtěte objem tělesa, které vznikne rotací obrazce omezeného křivkami  $y = \frac{1}{1 + x^2}$ ,  $x = -1$ ,  $x = 1$ .

> VolumeOfRevolution(1/(1+x^2),x=-1..1,output=integral);<br> $\int_{-1}^{1} \frac{\pi}{(x^2+1)^2} dx$ 

**> VolumeOfRevolution(1/(1+x^2),x=-1..1);**

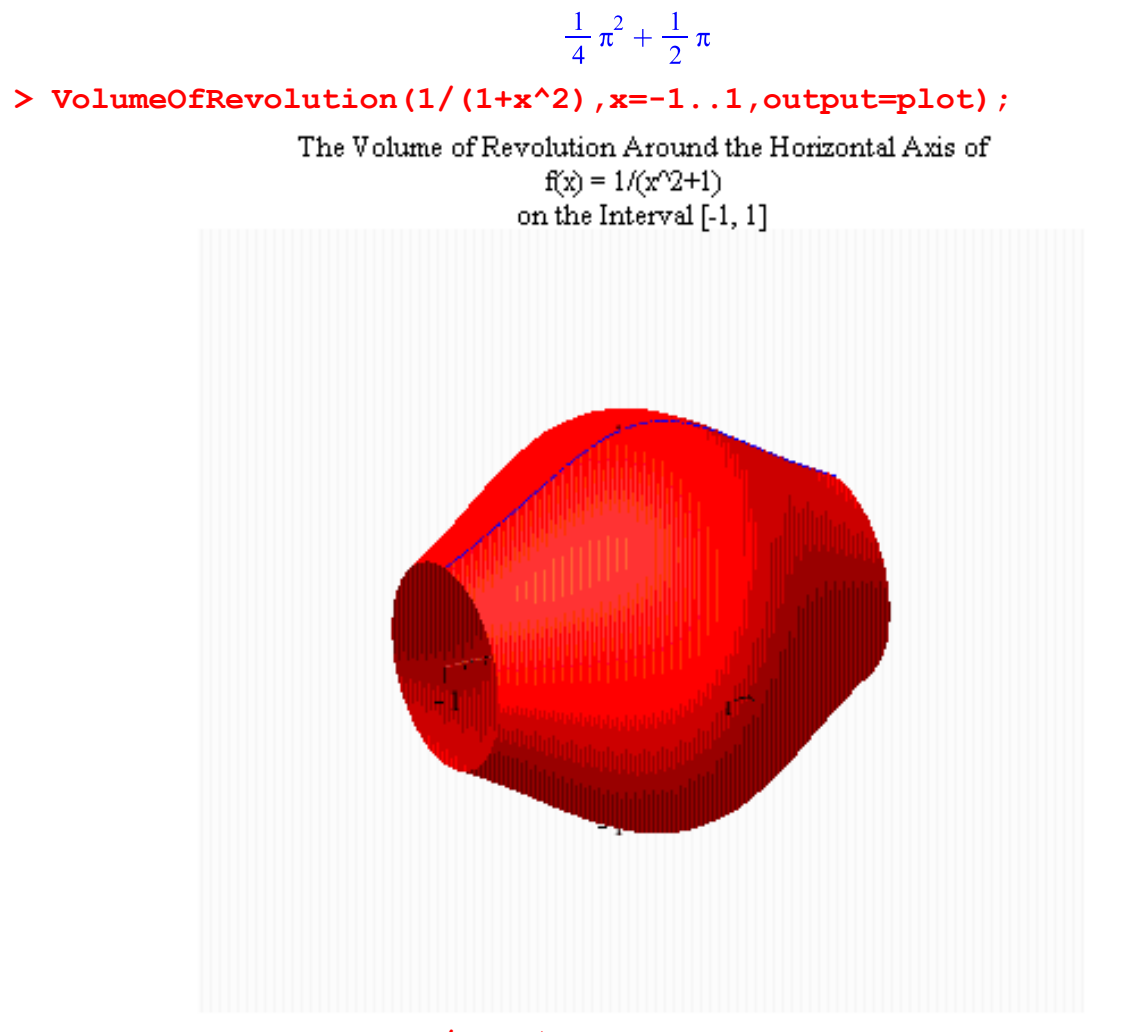

**> VolumeOfRevolution(1/(1+x^2),x=-1..1,output=animation);**

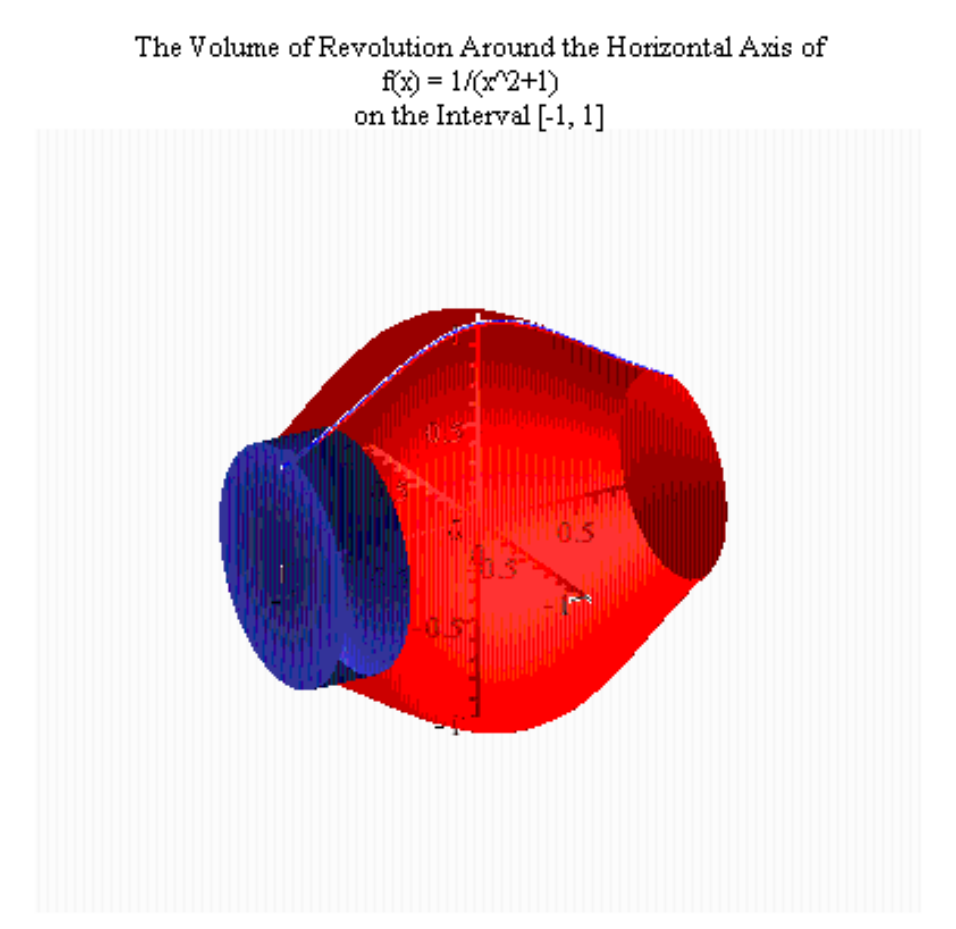

**Příklad 2.**Vypočtěte objem tělesa, které vznikne rotací obrazce omezeného křivkami  $y^2 = x, y = x^2, y \ge 0.$ <br>> **solve(sqrt(x)=x^2);** 

- $0, 1$ > VolumeOfRevolution(sqrt(x),x^2,x=0..1,output=integral);<br> $\int_{0}^{1} \pi |-x+x^4| dx$ **> VolumeOfRevolution(sqrt(x),x^2,x=0..1);**  $\frac{3}{10} \pi$
- **> VolumeOfRevolution(sqrt(x),x^2,x=0..1,output=animation);**

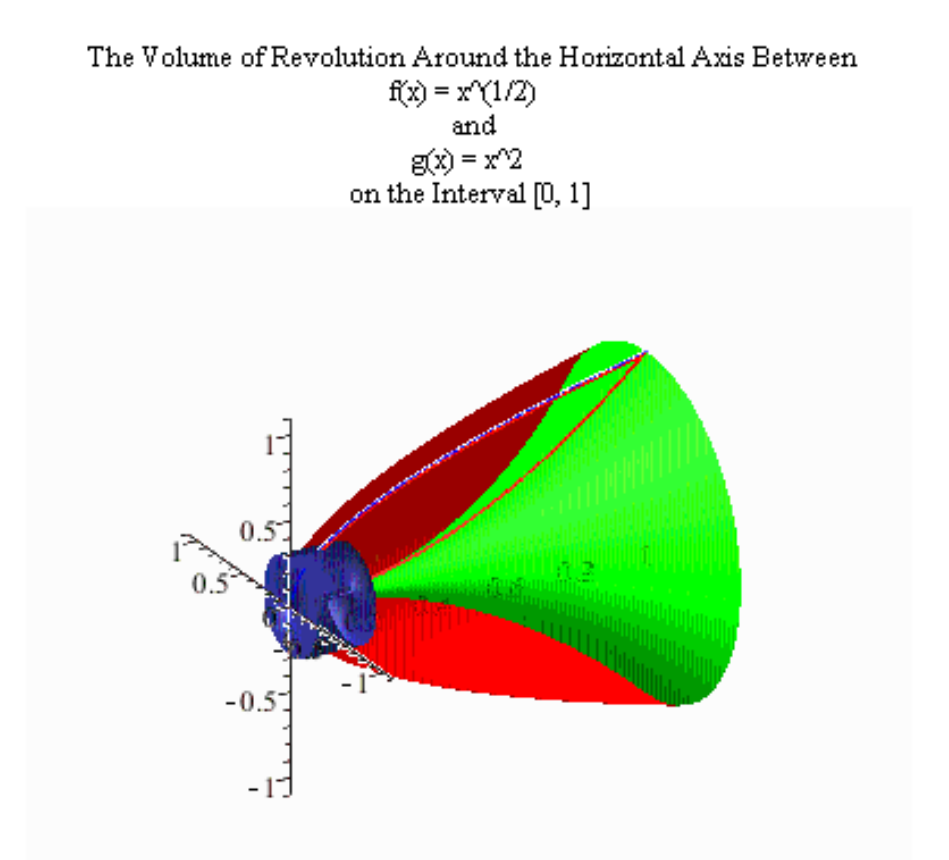

### **Obsah pláště rotačního tělesa**

Obsah pláště tělesa vypočteme pomocí příkazu **SurfaceOfRevolution(f(x), x=a..b).**

- **> with(Student[Calculus1]):**
- **> SurfaceOfRevolution(f(x), x=a..b);**

$$
\int_{2}^{b} 2\,\pi |f(x)| \sqrt{\left(\frac{\mathrm{d}}{\mathrm{d}x} f(x)\right)^2 + 1} \,\mathrm{d}x
$$

**Příklad.** Vypočtěte obsah pláště tělesa, které vznikne rotací křivky  $f(x) = 4 + x, x \in \{-4, 2\}$ .

- **> SurfaceOfRevolution(4+x,x=-4..2);**  $36 \pi \sqrt{2}$
- **> SurfaceOfRevolution(4+x,x=-4..2,output=integral);**

$$
\int_{-4}^{2} 2\,\pi\,(4+x)\,\sqrt{2}\,\mathrm{d}x
$$

**> SurfaceOfRevolution(4+x,x=-4..2,output=plot);**

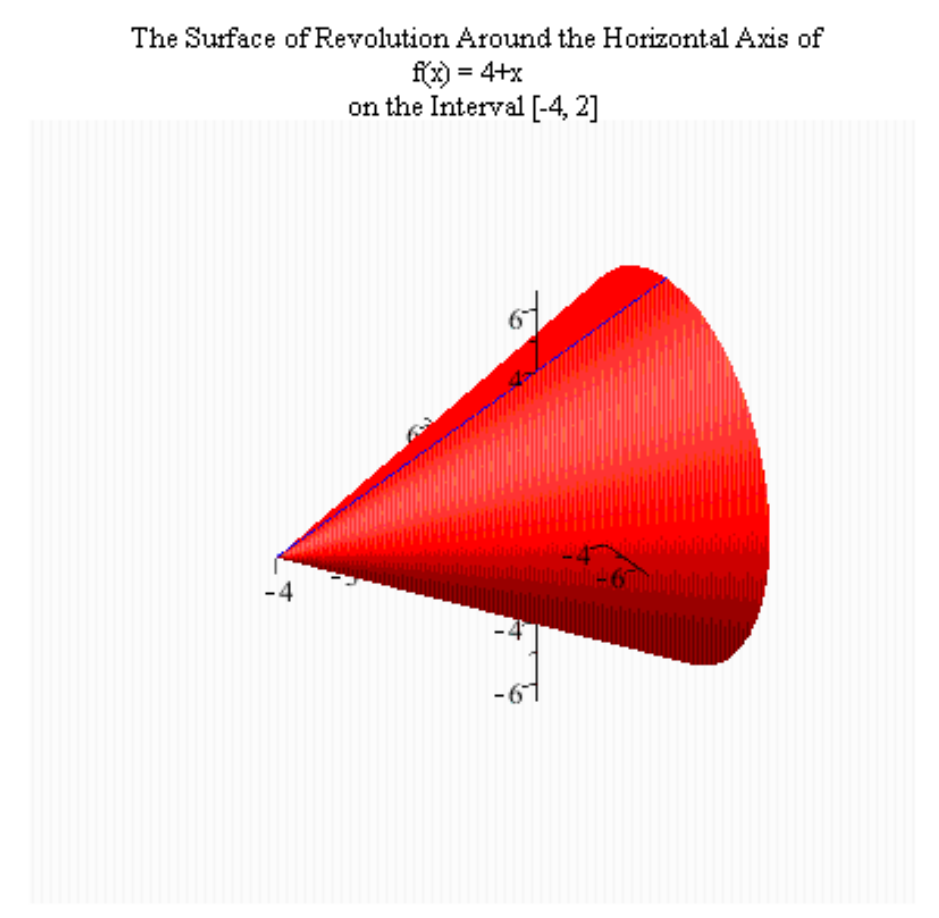

Úlohu lze řešit i interaktivně: **> SurfaceOfRevolutionTutor(4+x,x=-4..2);**

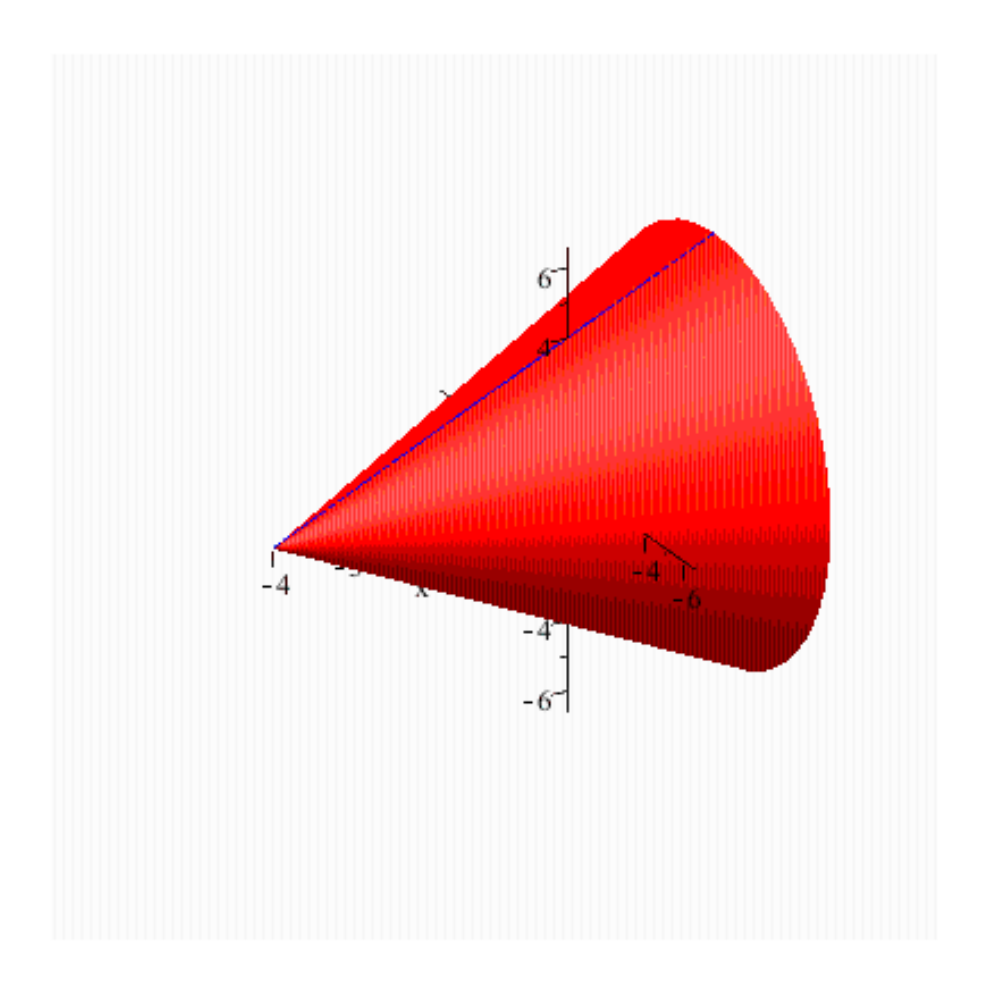

#### **>**

## **Numerické metody**

Pro numerické výpočty integrálů použijeme zabudovaných funkcí. Nejprve načteme balíček **Student[Calculus1].**V tomto balíčku je možné vyvolat příkazem

**RiemannSum(f(x),x=a..b,opt)** jednu z metod pro přibližný výpočet integrálu (obdélníková metoda).Tato metoda rozdělí daný interval na 10 podintervalů (pokud nezvolíme jiné dělení) a v každém podintervalu vypočte funkční hodnotu ve vybraném bodě (viz nápověda), poté vypočte

obsah obrazce ohraničeného grafem funkce podle vzorce  $S = \sum_{i=1}^{N} f(x_i^*) (x_i - x_{i-1})$ . Volbou

parametru **opt** můžeme výstup získat jako animaci nebo obrázek.

```
Příklad 1. Vypočtěte \int_{2}^{2} x^2 \cos x \, dx.
> with(Student[Calculus1]):
> RiemannSum(x^2*cos(x), x=-2..2, output = animation);
```
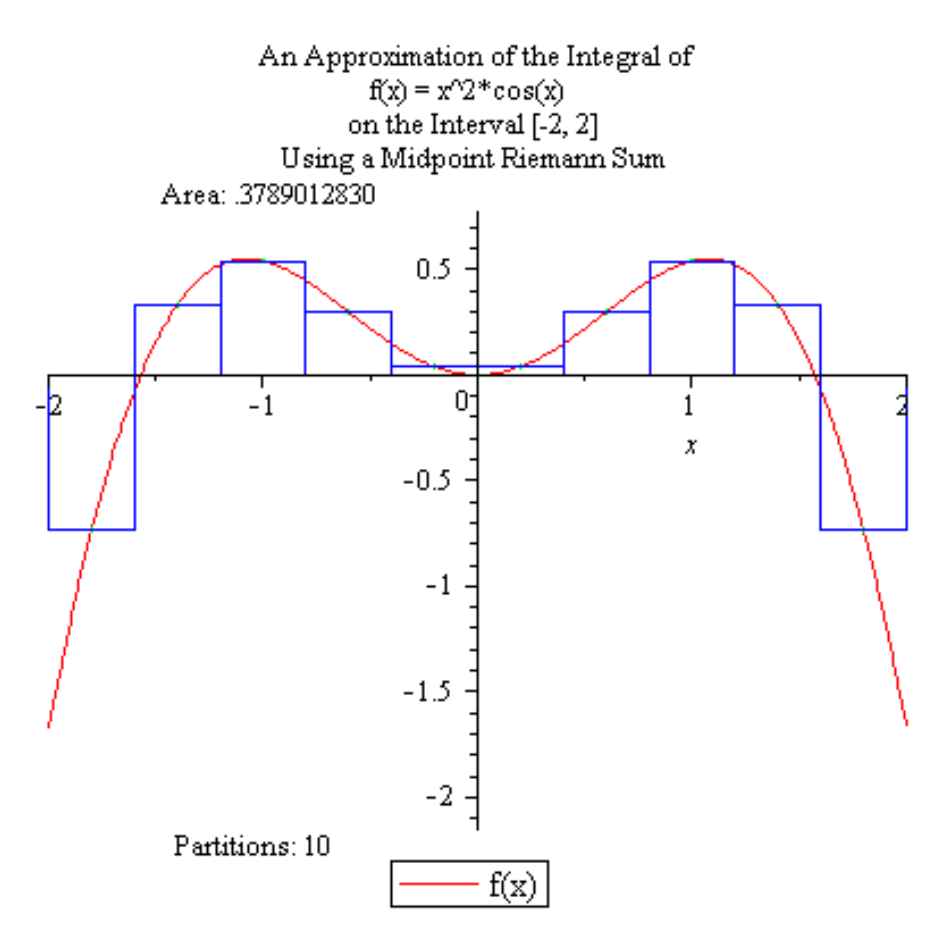

Poklepáním na obrázek se dostaneme do menu pro spuštění animace. Je vhodné animaci zpomalit, např. navolit FPS=1.

**> RiemannSum(x^2\*cos(x), x=-2..2, output = plot);**

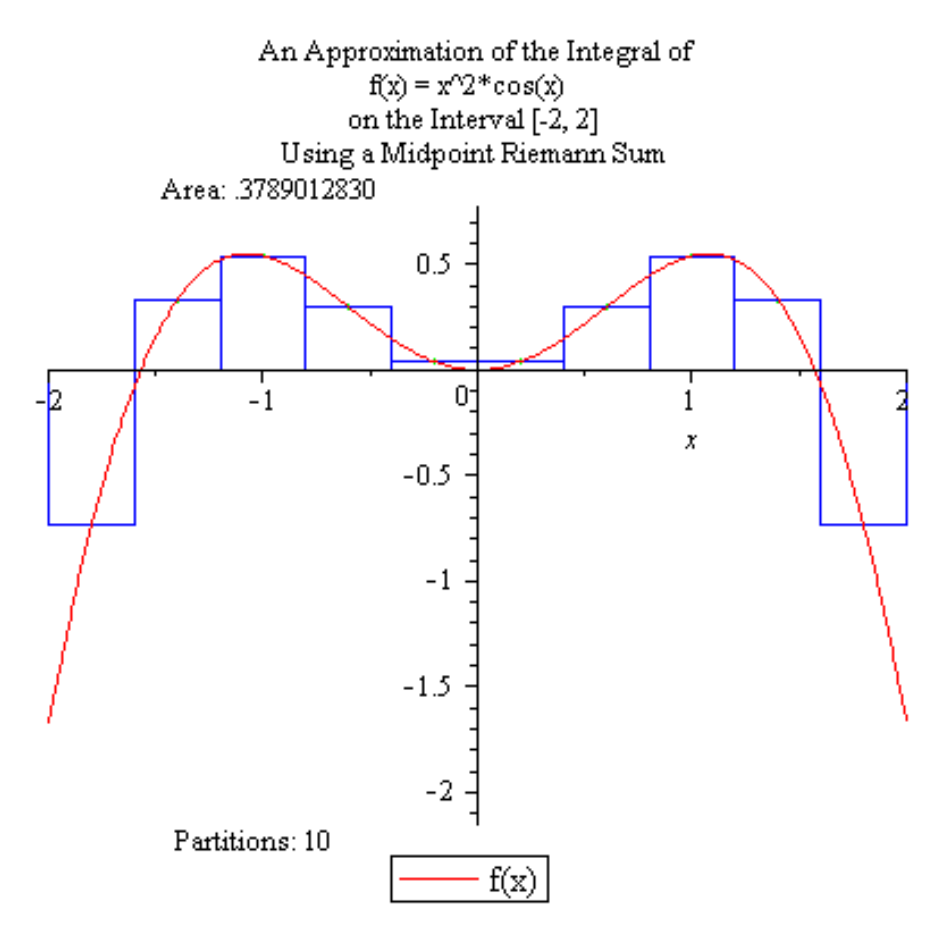

Dále můžeme pro přibližný výpočet integrálu použít příkaz **ApproximateInt(f(x),x=a..b,opt). > ApproximateInt(x^2\*cos(x), x=-2..2,method=trapezoid,output=plot,partition=10);**

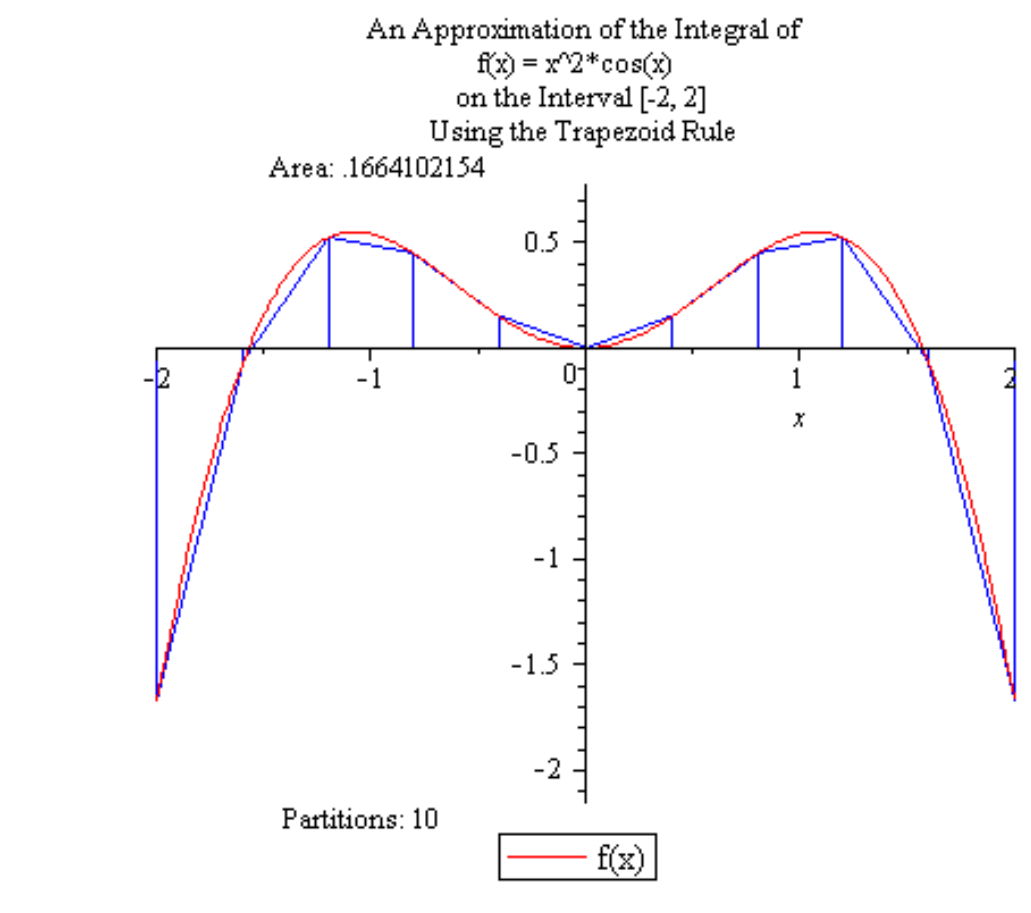

**> ApproximateInt(x^2\*cos(x), x=-2..2,method=simpson,output=plot,partition=4);**

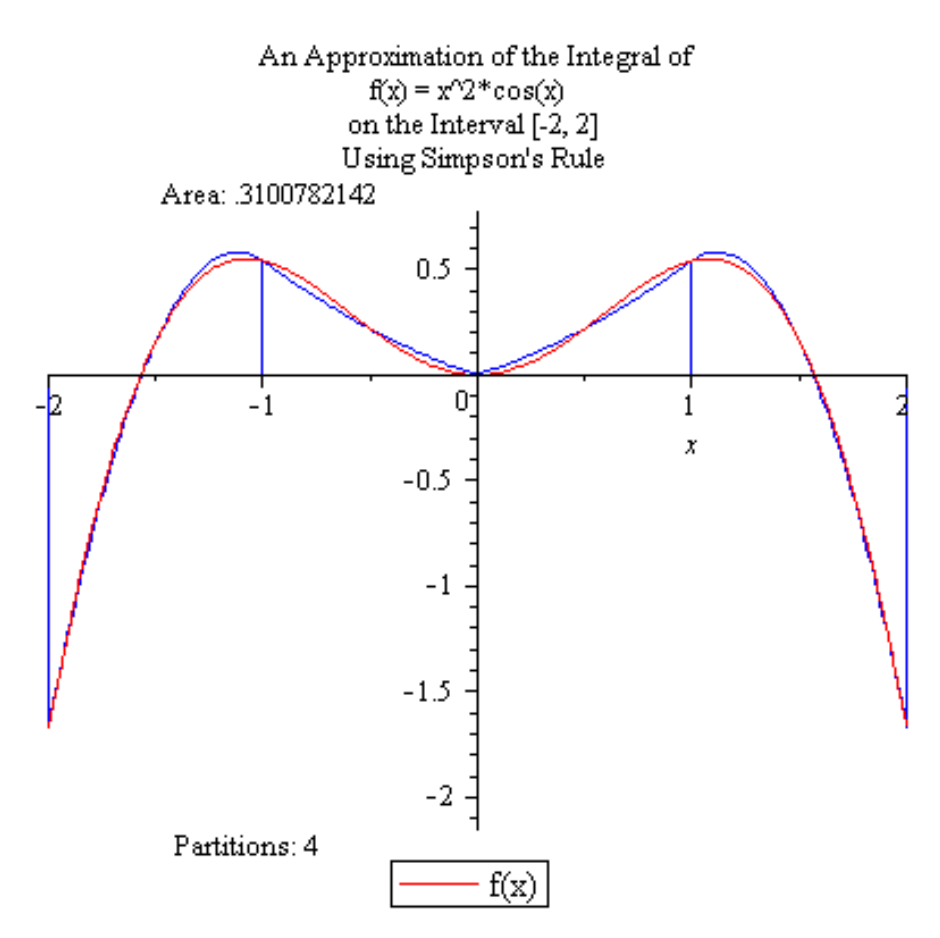

Všimněte si, že když v předchozím příkazu zvýšíte parametr **partition**na 6 nebo více, téměř nevidíte pouhým okem rozdíl mezi zadanou funkcí a její aproximací kubickými křivkami.

```
> S:=Int(x^2*cos(x), x=-2..2);
                                                                  S := \int_{0}^{2} x^2 \cos(x) dx> ApproximateInt(S);
                                \frac{324}{125} \cos \left( \frac{9}{5} \right) + \frac{196}{125} \cos \left( \frac{7}{5} \right) + \frac{4}{5} \cos (1) + \frac{36}{125} \cos \left( \frac{3}{5} \right)+\frac{4}{125}\cos\left(\frac{1}{5}\right)> evalf(%);
```

```
0.3789012829
```
**> int(x^2\*cos(x), x=-2..2);**

 $4\sin(2) + 8\cos(2)$ 

```
> evalf(%);
```
#### 0.308015015

Všimněte si rozdílných přibližných hodnot daného integrálu.

Pokud nastavíme parametr opt na plot, dostaneme náhradu integrálu pomocí obdélníkové metody.

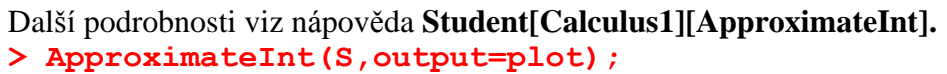

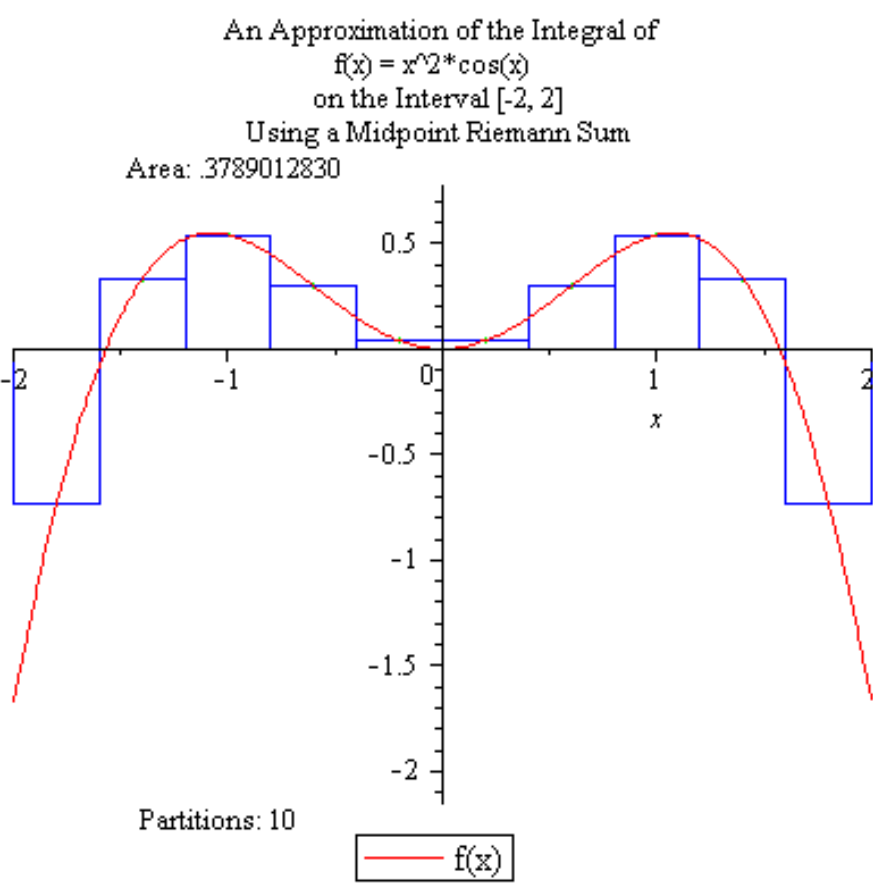

Pro numerický výpočet integrálů můžeme také použít interaktivní tutor, který otevřeme z horní lišty **Tools-Tutor-Calculus-single variable-Approximate Integration.**Po otevření dostaneme okno, do kterého si můžeme zapsat danou funkci, interval a vybrat si jednu z nabízených numerických metod, pro nás připadá v úvahu **Riemann rule**(jako obdélníková metoda, lze ale volit z více možností, jak vybrat reprezentanty dílků dělení), **Trapeziodal rule**(lichoběžníková metoda) nebo **Simpson's rule** (Simpsonova metoda).

**> Student[Calculus1][ApproximateIntTutor](x^2\*cos(x), x=-2..2);**

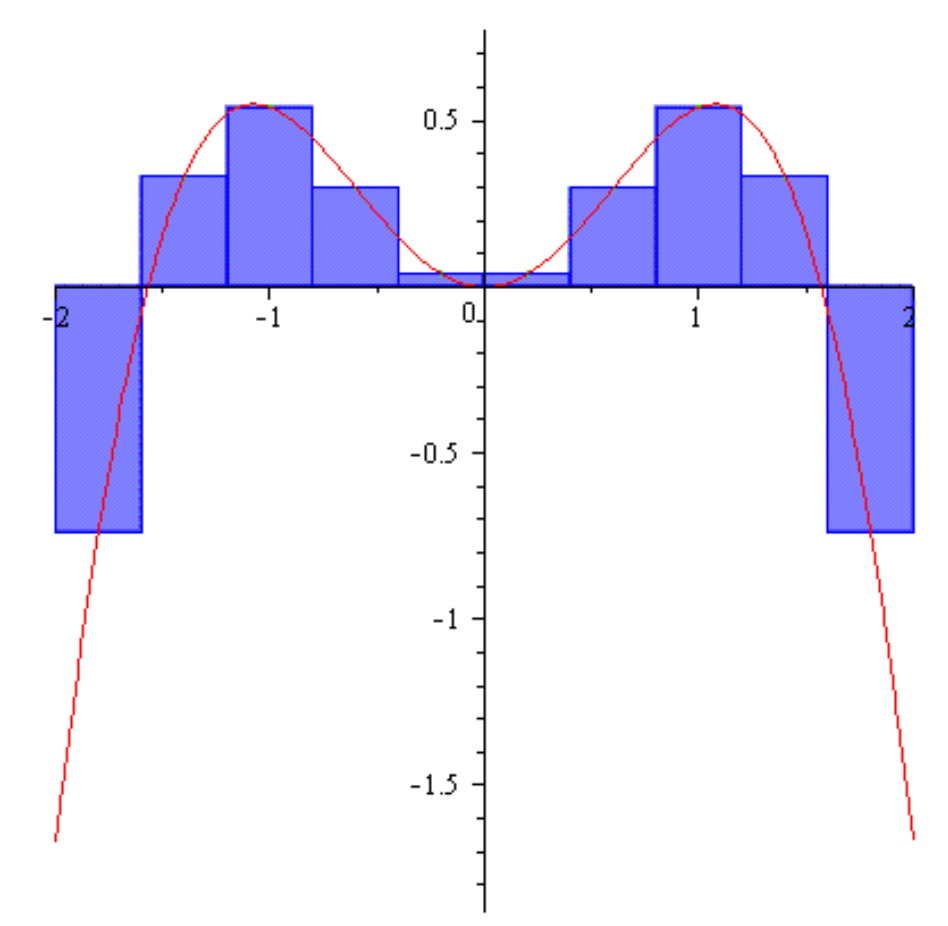

V tomto případě byla vybrána lichoběžníková metoda.

**> Student[Calculus1][ApproximateIntTutor](x^2\*cos(x), x=-2..2);**

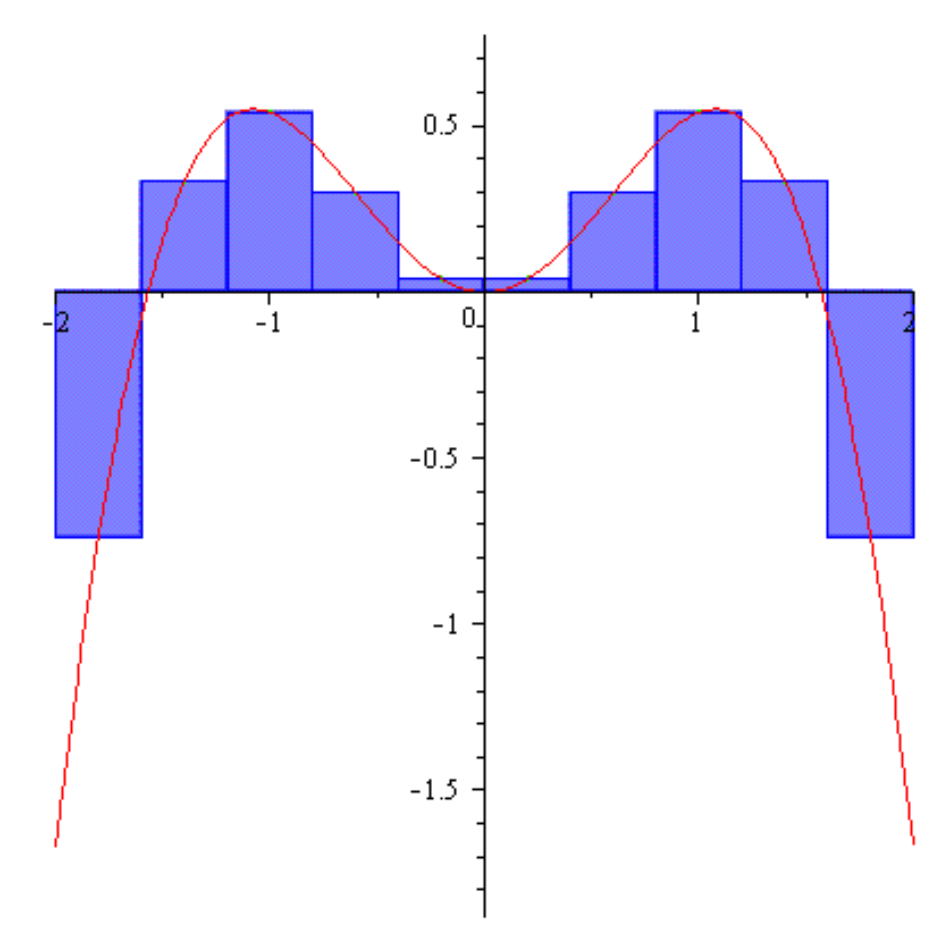

V tomto případě bylo vybráno Simpsonovo pravidlo.